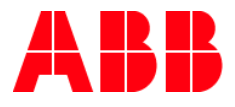

# **i-bus Tool für DALI Gateway Basic** Neue Eigenschaften mit DG/S 1.64.1.1

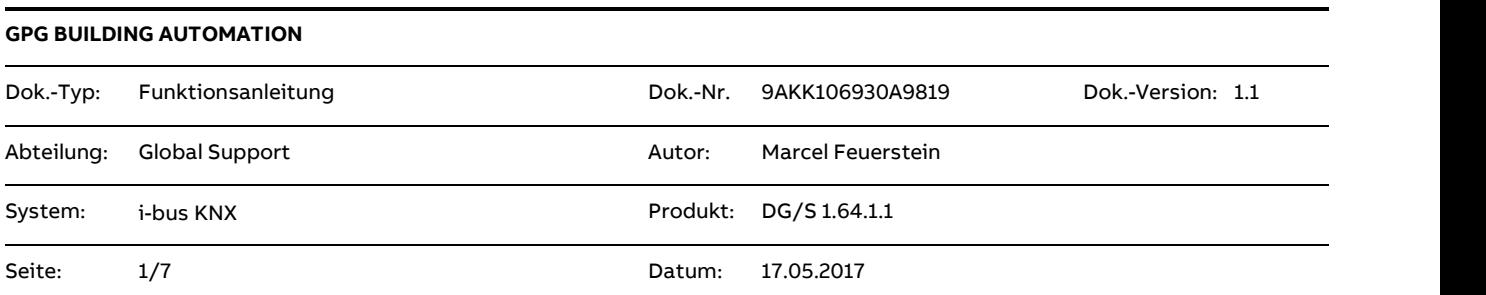

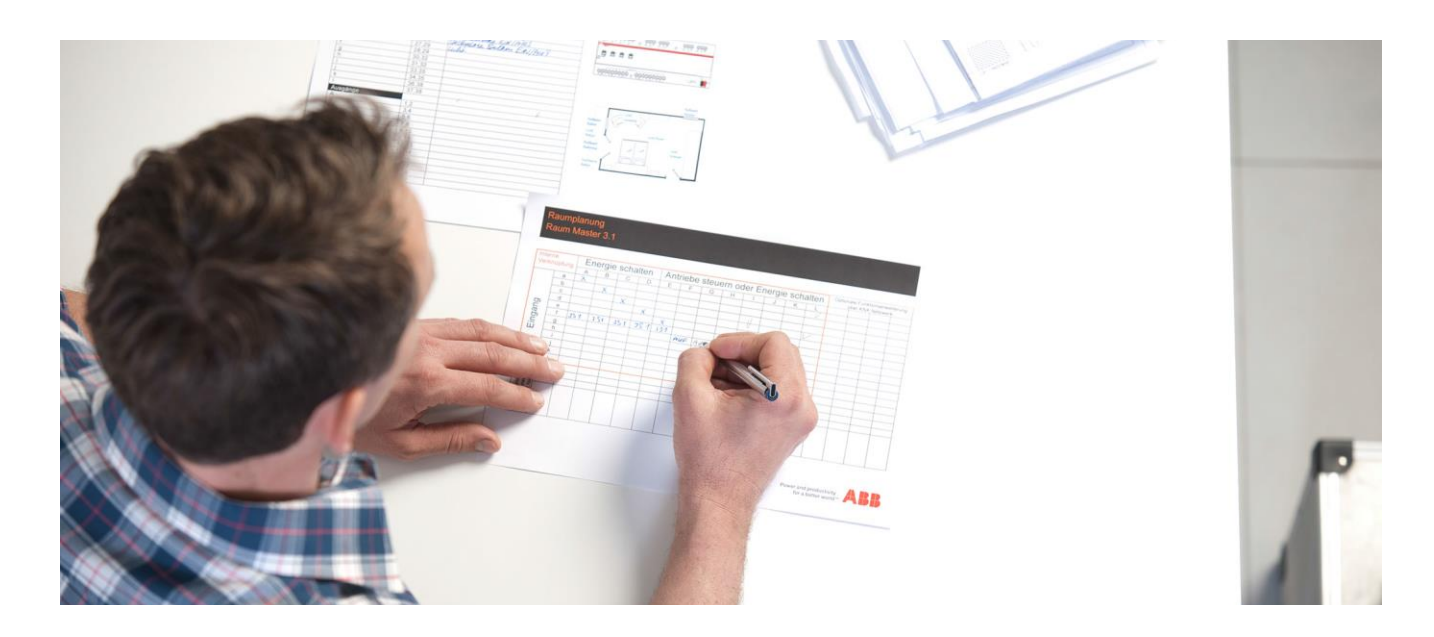

#### **Haftungsausschluss:**

Es dient zur technischen Information und soll Anregungen zum Einsatz geben.

Dieses Dokument ersetzt **nicht** die technischen Informationen zur Projektierung, Montage und Inbetriebnahme des Produkts. Technische Änderungen und Irrtümer sind vorbehalten.

Trotz Überprüfung des Inhalts dieser Druckschrift auf Übereinstimmung mit der Hard- und Software können Abweichungen nicht vollkommen ausgeschlossen werden. Daher können wir hierfür keine Gewähr übernehmen. Notwendige Korrekturen fließen in neue Versionen des Dokuments ein.

## **Einführung**

Wer unser i-bus Tool für die aktuellen DALI Gateways kennt, wird sich sehr schnell auch mit der neuen Version in Kombination mit den neuen Gateways zu Recht finden.

Im Folgenden sind die wesentlichen Punkte und Neuheiten zusammengefasst.

## **Ziel des Dokuments**

▪ Dieses Dokument dient zur Unterstützung bei der Inbetriebnahme und Analyse einer DALI Anlage

## **Inhalt**

Nachdem das DG/S1.64.1.1 ausgewählt wurde, wird zunächst gezeigt, wie die Daten vom DALI Gateway ins i-bus Tool geladen werden. Sind die Daten eingespielt wird die Seite "Allgemein" angezeigt.

#### **Seite Allgemein:**

Zeigt in der Übersicht den Zustand des DALI Angangs und des DALI Gateways selbst.

Zusätzlich kann hier die Einstellung für selektierte und deselektierte DALI Teilnehmer vorgenommen werden.

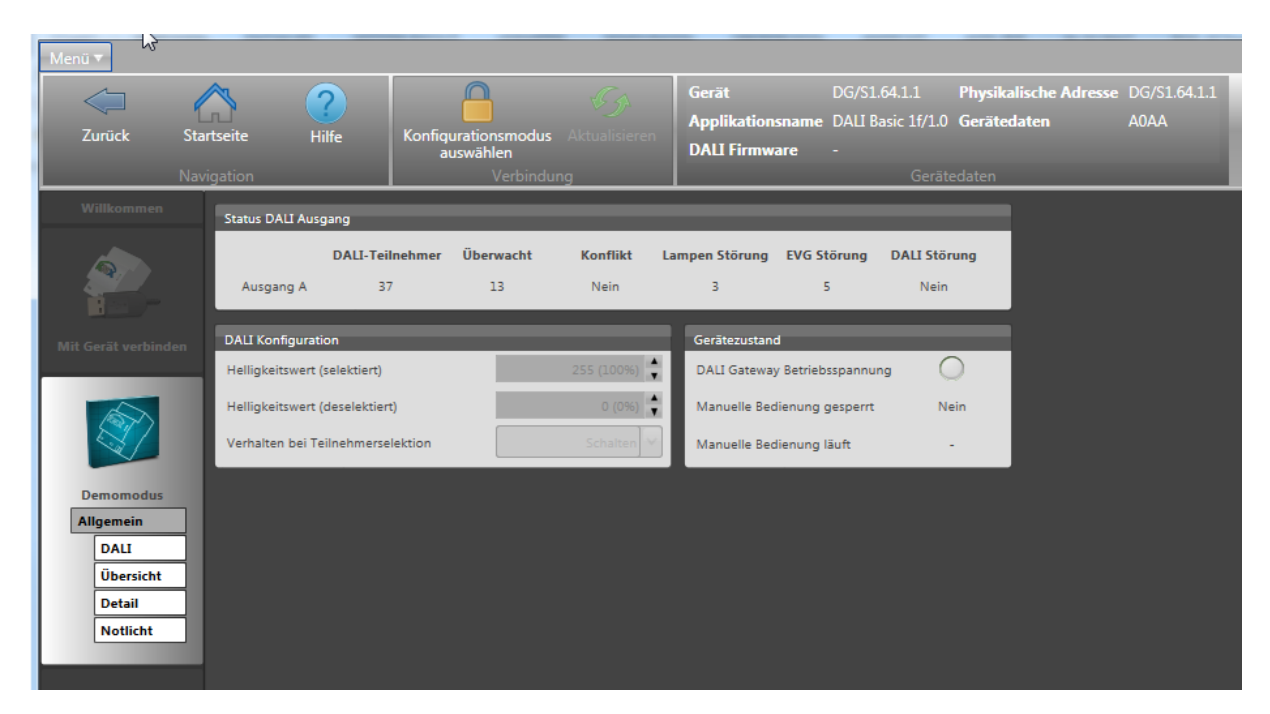

Abbildung 1: Seite Allgemein

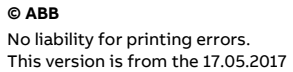

Page:

Title: **i-bus Tool für DALI Gateway Basic** Doc.-Nr.: 9AKK106930A9819<br>Author: Marcel Feuerstein Marcel Feuerstein<br>2/7

## Status DALI Ausgang:

Anzahl der gefunden DALI Teilnehmer: Alle DALI Teilnehmer, die eine DALI Adresse besitzen

Anzahl der überwachten DALI Teilnehmer: Überwachung ist notwendig, damit das Gateway eine Referenzanlage kennt. Störmeldungen werden gemeldet, wenn es Unterschiede zwischen Referenzanlage und aktueller Anlage gibt.

Konflikt: Zeigt an, ob die Information im Gateway mit der DALI Anlage übereinstimmt.

Lampen Störung: Gibt die Anzahl der gestörten Leuchtmittel an

EVG Störung: Gibt die Anzahl der EVGs an, welche sich nicht mehr melden

DALI Störung: Zeigt an, ob die DALI Spannung "OK" ist

DALI Konfiguration:

Grundeinstellung für i-bus Tool

Helligkeitswert für selektierte und nicht selektierte DALI Teilnehmer.

Der Selektierte DALI Teilnehmer kann bei Selektion Geschaltet / Gedimmt oder Blinken **NEU**

Gerätezustand:

DALI Betriebsspannung OK

Manuelle Bedienung gesperrt (Funktion in ETS parametrierbar)

Manuelle Bedienung läuft. Gateway befindet sich in manueller Bedienung.

#### **Seite DALI**

Seite für die Inbetriebnahme. Vergabe von Teilnehmernummer und Gruppenzugehörigkeit

Inbetriebnahme-Funktionen: DALI Adressierung auslösen / Konflikt lösen / Teilnehmer überwachen / DALI Adresse löschen / DALI Teilnehmer auf Werkseinstellung zurücksetzen **NEU**

Gateway unterstützt Ansteuerung einzelner DALI Teilnehmer, DALI Gruppen und Notlicht-Konverter an einem DALI Ausgang **NEU**

DALI Teilnehmer werden angezeigt inkl. Störung (Lampen / EVG)

Anzeige mehr als 64 DALI Teilnehmer am Ausgang **NEU**

Erweiterte Diagnose Funktion FE. DALI Framing Errors (falsche nicht DALI Konforme Telegramme) werden durch FE angezeigt. **NEU**

Überwachung kann zurückgesetzt werden **NEU**

Automatische DALI Adressierung wird über Tool ausgelöst **NEU**

Name Teilnehmer und Name Gruppe aus ETS wird angezeigt **NEU** 

Page:

Anmerkung: DALI Adressierung kann auch über

- KNX-Objekt
- Test-Taste auf Gerät ausgelöst werden. Durch die Test-Taste kann somit auch eine Inbetriebnahme oder ein Tausch eines DALI Teilenehmers ohne ETS und ohne Software-Tool erfolgen **NEU**

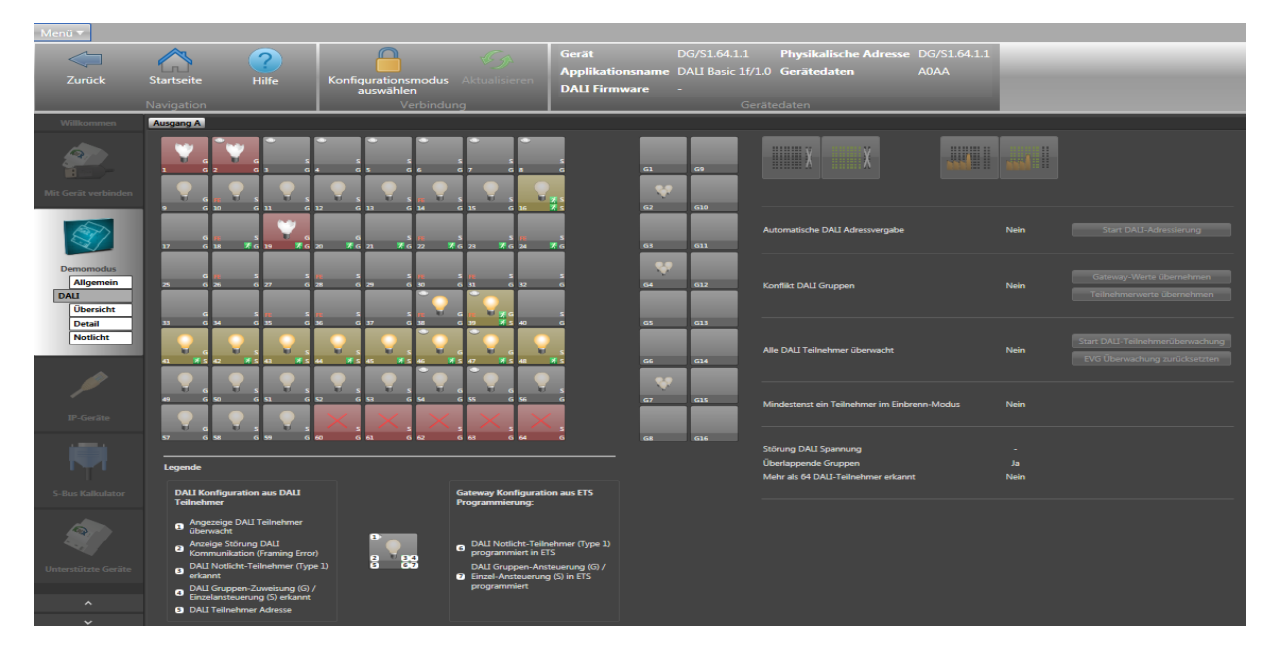

Abbildung 2: Seite DALI

Anzeige/Info zur Teilnehmer Kachel -> siehe Legende.

Fußzeile der Teilnehmer-Kachel enthält Informationen der ETS Programmierung.

Großes Feld zeigt Informationen aus dem DALI Teilnehmer.

## **Seite Übersicht:**

Anzeige von Betriebszuständen der angeschlossenen DALI Teilnehmer und Gruppen

Zustand der Funktionen wird angezeigt: **NEU**

- 
- 
- Funktion Zwangsführung / Sperren: nicht aktiv / aktiv
- Funktion Einbrennen
- Funktion Treppenlicht: nicht aktiv / aktiv läuft / aktiv Standby - Funktion Slave: nicht aktiv / aktiv hört auf Master / aktiv Standby

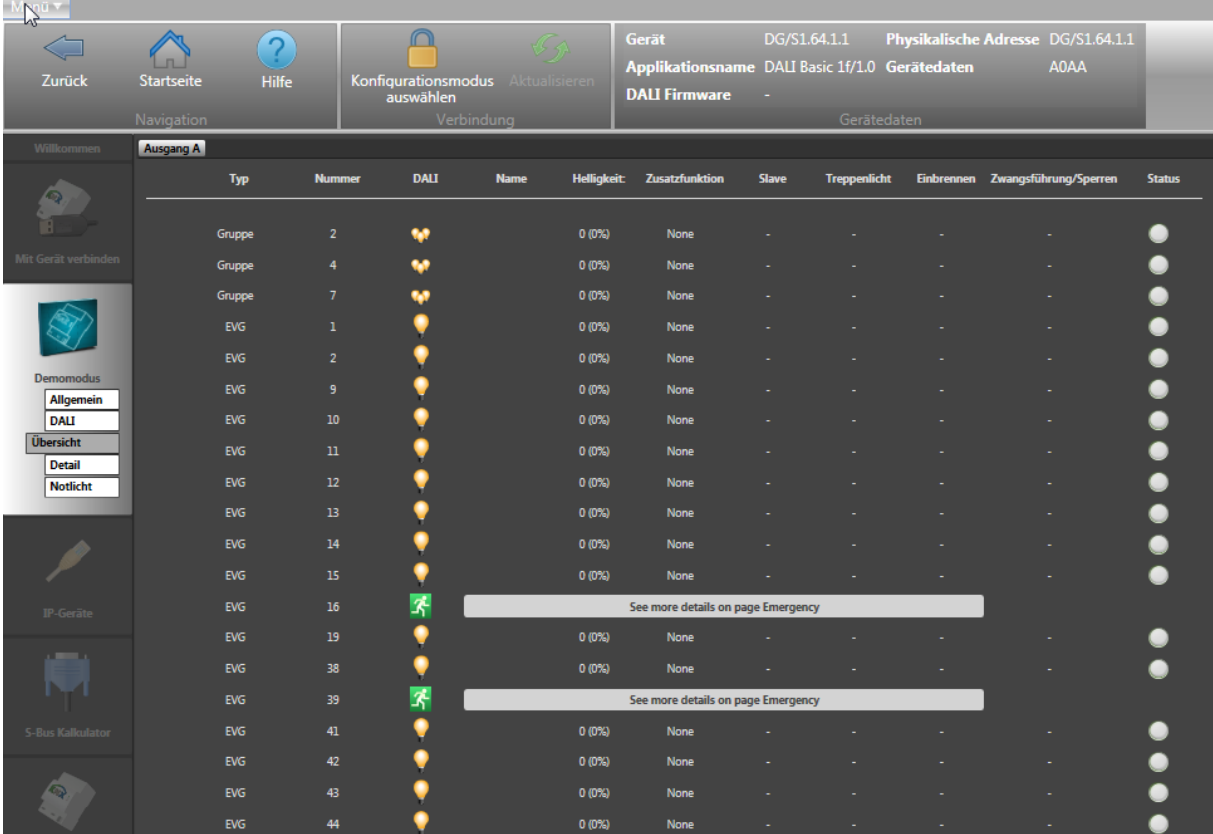

Abbildung 3: Seite Übersicht

## **Seite Detail**: **NEU**

Testen einzelner DALI Teilnehmer oder DALI Gruppen

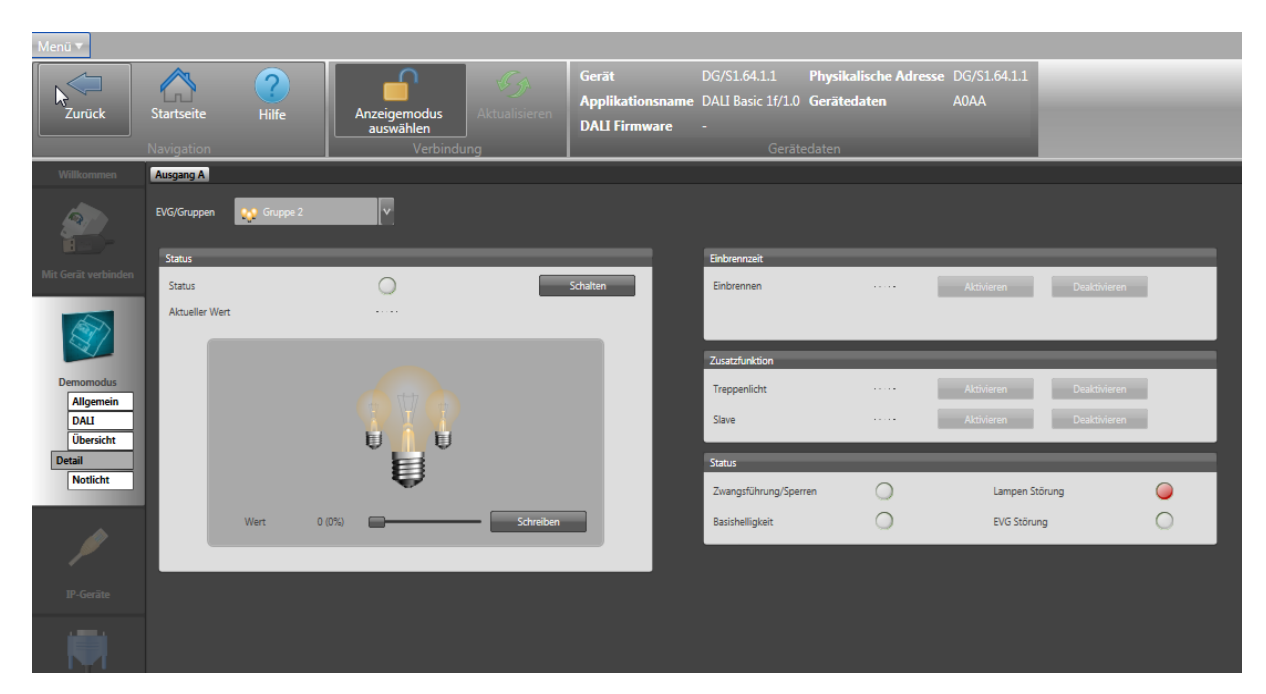

Abbildung 4: Seite Detail

# **Seite Notlicht:**

Testen einzelner Notlicht-Konverter

- Funktions-Prüfung
- Dauer-Prüfung
- Teildauer-Prüfung
- Batterie-Ladezustand

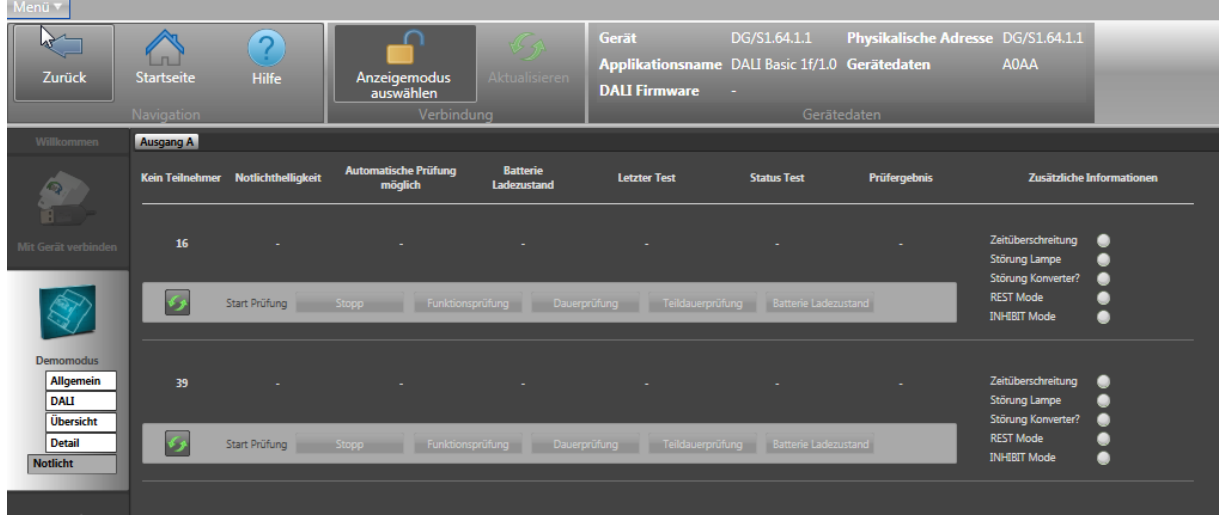

#### Abbildung 5: Seite Notlicht

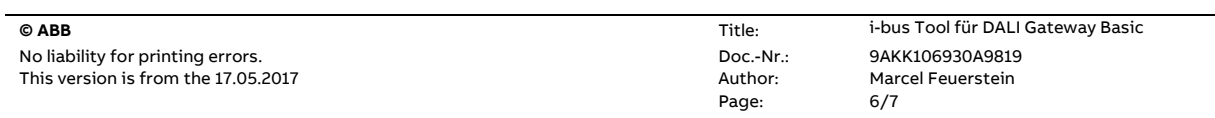

# **Verweise auf andere Dokumente**

- − [FAQ Home and Building Automation](http://new.abb.com/low-voltage/de/produkte/gebaeudeautomation/support/faq)
- − [FAQ DALI](http://faq.abb-buildingautomation.com/de/index.php?action=show&cat=39)
- − [Engineering Guide Database](http://new.abb.com/low-voltage/de/produkte/gebaeudeautomation/support/engineering-guide-database)